# Receiver Dongle for the Battery-free Button

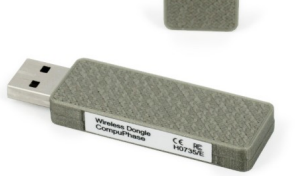

CompuPhase Eerste Industriestraat 19 1401VL Bussum, Netherlands

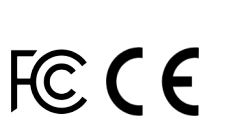

### **Configuring the Wireless Button**  $\parallel$  The "Key Configurator" utility is available from

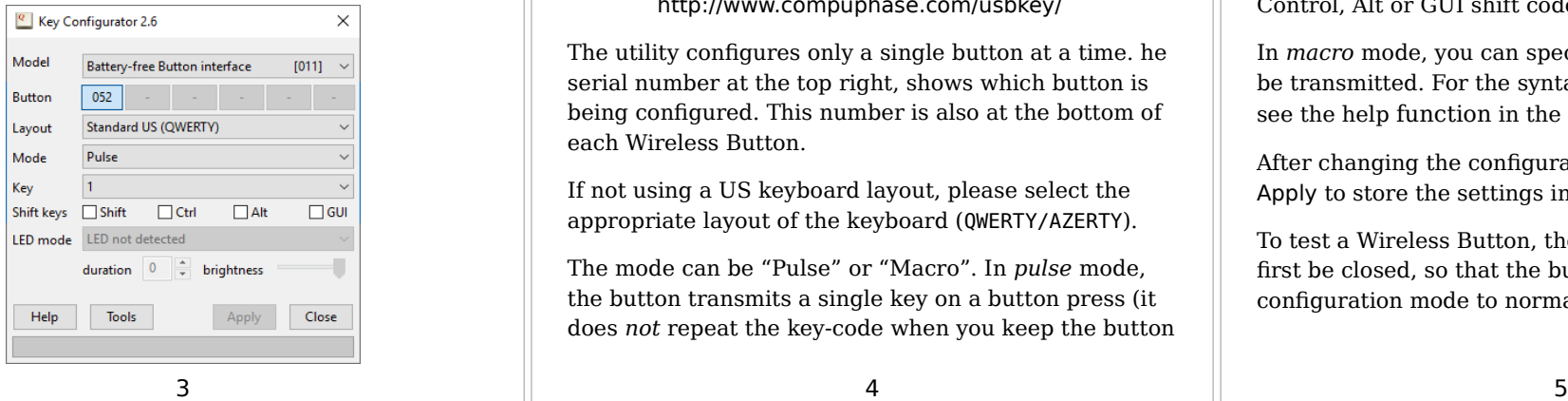

### **Introduction**

The Receiver Dongle connects to a USB port. The PC/laptop recognizes it as a "Human Interface Device" (HID), and specifically as a keyboard. Microsoft Windows, Linux and macOS have intrinsic support for HIDs. No drivers are necessary.

Up to 6 Wireless Buttons may be attached to a dongle. The key to transmit to the PC is configured with a utility (see "Configuring the Wireless Button").

#### **This dongle is only compatible with H0736\* model "Battery-free" Wireless Buttons.**

http://www.compuphase.com/usbkey/

The utility configures only a single button at a time. he serial number at the top right, shows which button is being configured. This number is also at the bottom of each Wireless Button.

If not using a US keyboard layout, please select the appropriate layout of the keyboard (QWERTY/AZERTY).

The mode can be "Pulse" or "Macro". In *pulse* mode, the button transmits a single key on a button press (it does *not* repeat the key-code when you keep the button

## Connect a button to the dongle

- 1. Insert the Dongle in the PC.
- 2. Launch the "Key Configurator" utility. (http://www.compuphase.com/usbkey/)
- 3. Verify that the utility detects the Dongle.
- 4. Press and release the Wireless Button.
- 5. The utility scans for buttons. For a new Wireless Button, it pops up a dialog.
- 6. Enter the pin code for the button. The pin-code is printed at the bottom of the button.

The Wireless Button is now attached to the Dongle. You may proceed configuring the Button.

 $\begin{array}{ccc} 1 & 2 \end{array}$ 

pressed). You can combine the key code with Shift, Control, Alt or GUI shift codes.

In *macro* mode, you can specify a sequence of keys to be transmitted. For the syntax of macro mode, please see the help function in the "Key Configurator" utility.

After changing the configuration, you must click on Apply to store the settings in the USB button.

To test a Wireless Button, the Key Configurator must first be closed, so that the buttons toggle back from configuration mode to normal mode.

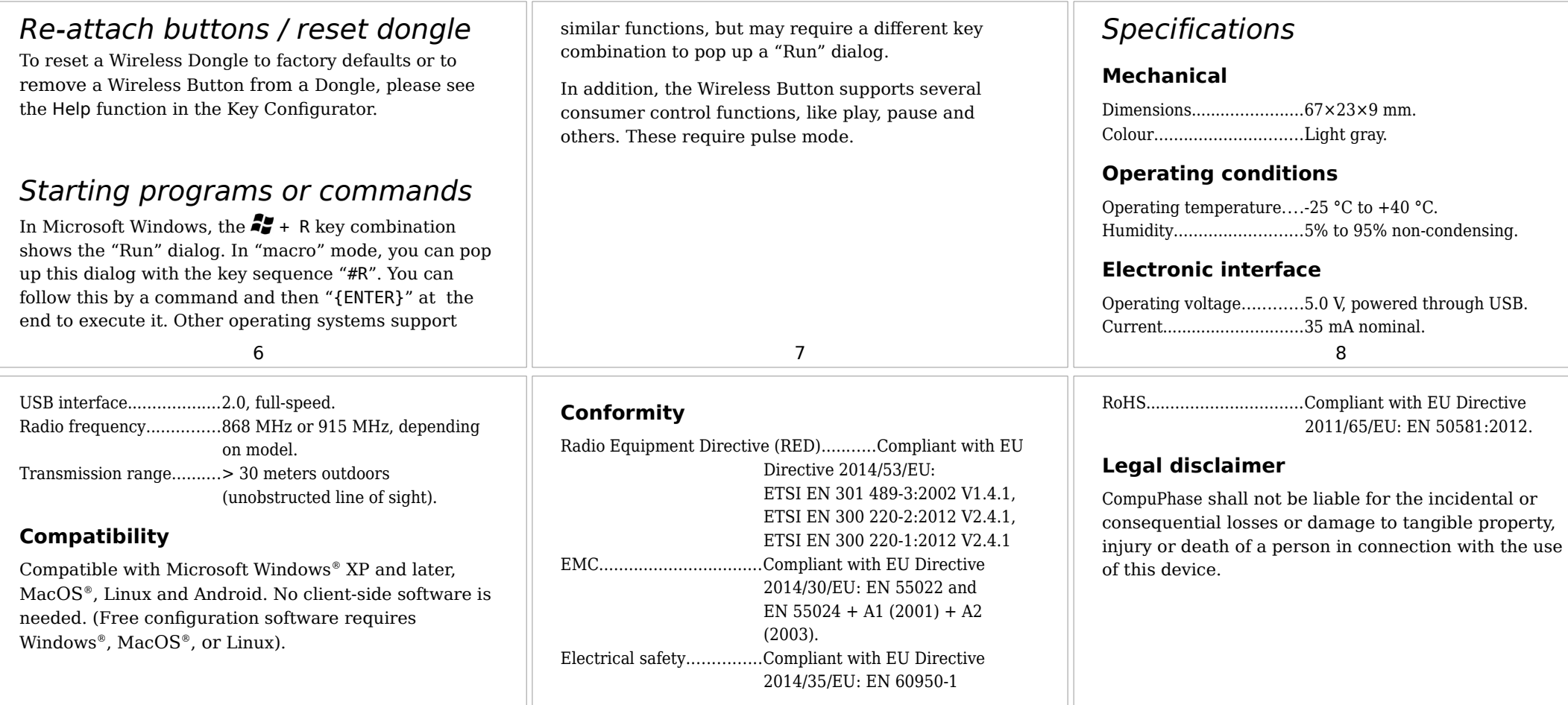